# Offshore Nomad Drifter Quick Start Guide

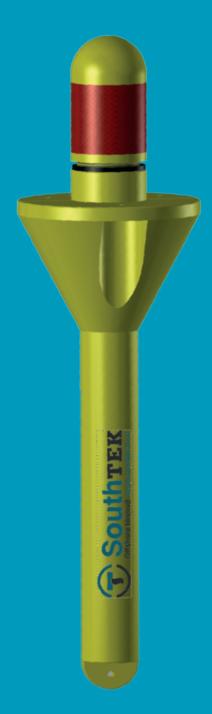

# **Key features**

- · Cost-effective drifter
- · Offshore applications
- · User friendly software
- · Robust, precise and handy
- · GPS, GLONASS and GALILEO tracking
- · Global Iridium bidirectional communication
- Flexible deployment: from an infratable boat to an aircraft carrier
- Continuous working mode up to several months depending on user configured intervals for transmission and position sampling

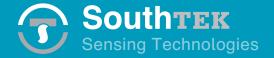

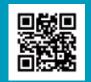

### **Everyday use of the Offshore Nomad drifter Turning on the drifter**

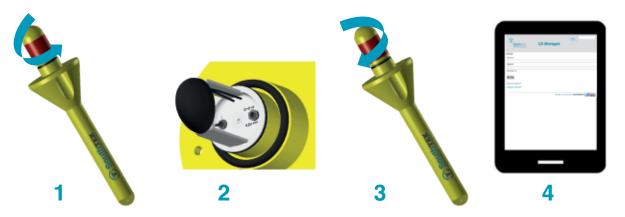

- **1.** Unscrew cap from the floater.
- 2. Move the switch of the localizer to the ON (I) position.
- **3.** Screw cap firmly onto floater, hand tight, ensuring proper seating of the gasket around its entire circumference.
- **4.** The buoy is now ready for deployment. Please confirm proper communications through the web application LDManager: http://ldmanager.southteksl.com

#### **Charging the internal battery**

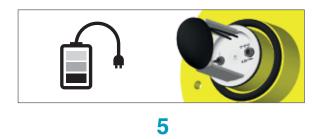

**5.** Insert the connector of the appropriate charger into the localizer.

The status light on the charger indicates charging status (red charging, green charged).

Assure that the ON/OFF switch of the localizer is in the OFF(0) position.

Once the internal battery has finished charging, the NOMAD is ready for use.

**Battery Life Estimation.** To estimate the battery life for the drifter, you can see the Application Note #211 in http://www.southteksl.com/index.php/downloads

**Caution!** Users of Lithium polymer (LiPo) batteries should take extreme care when handling such batteries. Legislation regarding disposal of LiPo batteries vary from country to country.

**6.** Logging in web application http://ldmanager.southteksl.com

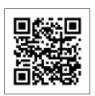

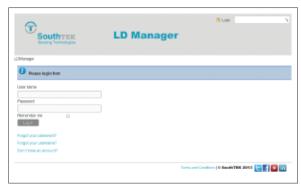

6

7. Main screen of LD Manager

#### LDManager v2.0

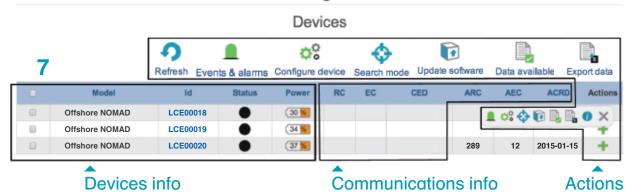

User info
User info
User info
User information

Welfinations

Reports

User information

Display # 20 \*\*

User information

User information

Display # 20 \*\*

User information

Display # 20 \*\*

User information

Click Notifications button: you can include your e-mail to receive the alarms generated by the device.

Location of last position acquired

#### LDManager v2.0

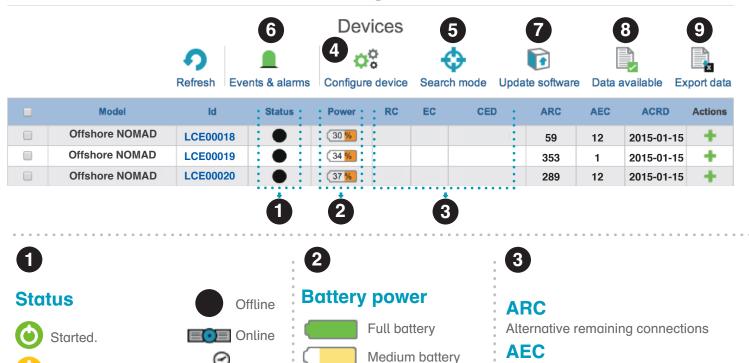

Low battery

Very low battery

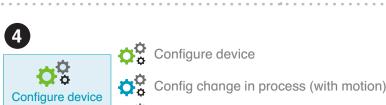

Lapsed

warnings:

with

Online

Started with warnings.

Startup error.

Battery life will depend on sampling/transfer interval.

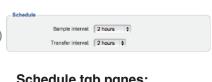

(conns/day)

ACRD

#### Schedule tab panes:

Choose the Sample interval and Transfer interval. Click on the SAVE buttom to save the configuration.

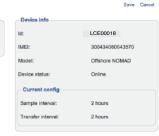

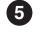

SEARCH MODE can be activated or deactivated through LD Manager (below figure) or sent by e-mail (right figure). It becomes operational after the first connection with the drifter. SEARCH MODE transfers the drifter position via email every five minutes (default) or other user-defined interval.

Error changing config

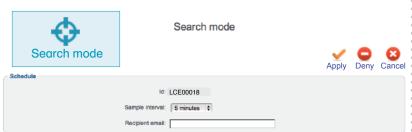

#### Activation/deactivation SEARCH MODE through LDManager:

Activate SEARCH MODE to recover easily the drifter including the recipient email and click on Apply button.

Deactivate SEACH MODE clicking on Deny button.

#### Activation/deactivation SEARCH MODE from e-mail:

Alternative estimated consumption

Credit alternative renewal date

Configure device

Send an e-mail to activate/deactivate SEARCH MODE E-mail adress: config@ldmanager.southteksl.com

To activate -> Message search on, DRIFTER ID, PASSWORD, SAMPLE INTERVAL\* (in sec)

To deactivate -> Message search off, DRIFTER ID, PASSWORD

\* Sample interval of 600 seconds by default

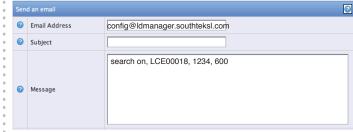

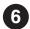

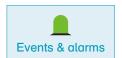

Alarms: Low Battery, Very Low Battery and Zone alarm.

Events & alarms

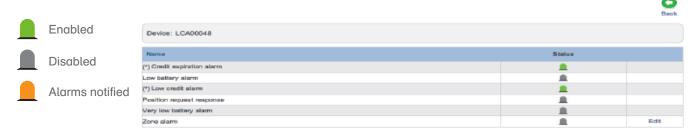

**Zone alarm:** Notifies exit or entry in the area chosen by the user. Insert coordinates or use the map tool chose the area of interest.

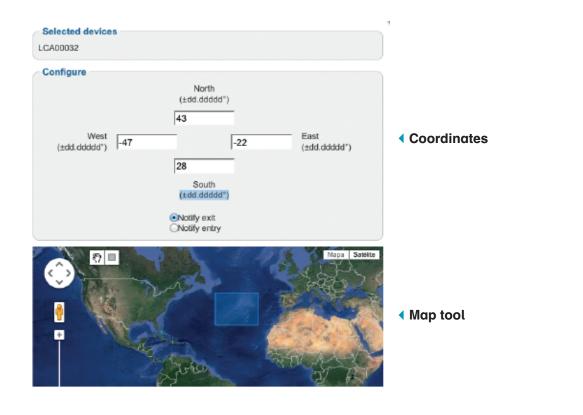

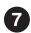

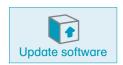

Software version OK.

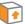

Software update request not allowed.

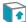

New software version available.

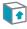

Soft. version update in progress (with motion).

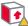

Error updating software version.

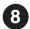

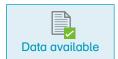

Green squares represent data availability. Year and month can be selected for each device.

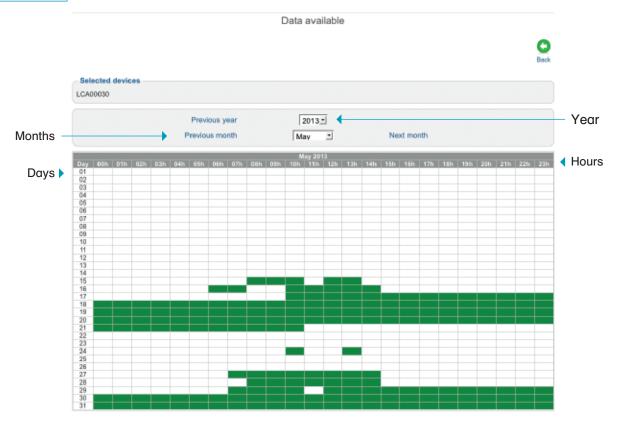

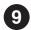

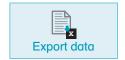

Export data

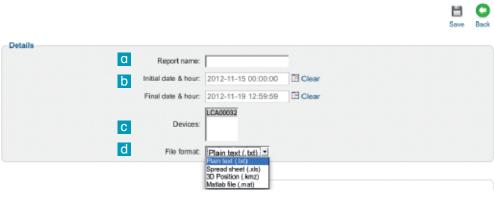

- a) Include the Report name.
- b) Select the initial and final date for data export.
- c) Choose the Devices for data export.
- d) Choose file format for data export.

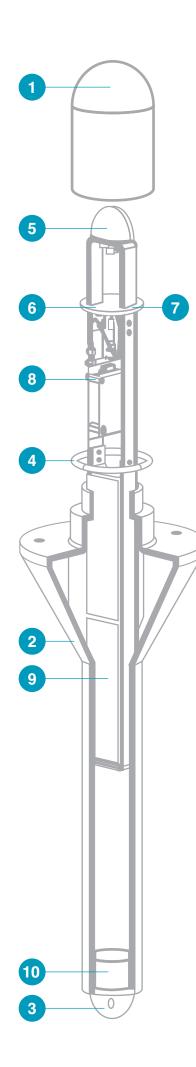

- 1. Cap
- 2. Floater
- 3. Drogue attachment eye
- 4. Gasket
- 5. Antenna GPS/GPRS
- 6. Charge connector
- 7. Switch
- 8. Electronic device
- 9. Battery
- 10. Ballast

**Specifications** 

| Specifications      |                                                                                                    |
|---------------------|----------------------------------------------------------------------------------------------------|
| Iridium             | Frequency range 1616 MHz to 1626.5 MHz                                                                                                    |
| SBD                 | Duplexing method TDD (Time Domain Duplex)                                                                                                    |
| GNSS                | Receiver 32 channels GPS/GALILEO/SBAS: L1 1575.42 MHz GLONASS: L1 1597.5 MHz Accuracy position 5 m Hot start < 3.5 sec Warm start < 33 sec Cold start < 34 sec |
| Proccesor           | ARM Core                                                                                                    |
| Memory              | 1.7MB (RAM) and 8 MB (Flash)                                                                                                    |
| Battery             | Lithium polymer (LiPo) Capacity 20400 mAh Nominal = 3.7V                                                                                                    |
| Antennas            | Iridium: 2 dBi<br>GNSS: 2.5 dBi                                                                                                    |
| Charging conditions | DC 4.2V 2A max                                                                                                    |
| Dimensions          | 72 cm x 22 cm x 22 cm                                                                                                    |
| Weight              | 2900 gr                                                                                                    |

#### **Accessories**

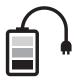

Charger (2A)

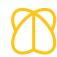

Pila (Drogue)

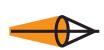

Satis (Drogue)

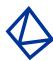

Firma (Drogue)

South-TEK Sensing Technologies S.L. is not responsible for any direct or indirect damages resulting from the use of these devices